- **Hands\_on\_data\_v1** https://Iilesender.funet.Ii/?s=download&token=a05ee396-dc1d-4e27 a8db-bec58f147246
- The original data used in the session is freely available from https://www.nitrc.org/projects/multimodal

# Platform:

- The exercises are designed to be run at UTU Quantum 109 clas with VMware virtual desktop
	- $\circ$  Search with name **VMware Workstation 16 Player** in a c
- Optionally, you can do all of the excercises in you own compute machine images
- Optionally, you can install the used software natively. For this, por for **WORK1** and **WORK2**, respectively

 $\circ$  Please note that some of the software is not natively supper

## **WORK1**: Instructions for processing anatom image:

- 1. Download and extract virtual machine image: https://filesender.funet.fi/?s=download&token=ffbc5e91-380
- Requires software installations: ITK-SNAP (supported in Win, O (supported in OS X, Linux)

### **2. Start VMware Workstation 16 Player**

- 3. Start virtual the machine (Ubuntu 20.04 LTS)
- 4. Locate pre-downloaded data folder Hands\_on\_data\_v1 at the
- 5. (Quality Control) with ITK-SNAP (start from command line by running command *itksnap*)
	- 1. Open (File > Open Main Image ...) T1W: **MMRR-3T7T-2- 1\_multimodal/3T/Landman\_3252\_20110818\_366802201\_301\_WIP\_MPRAGE\_SENSE\_MPRAGE\_SENSE.nii.gz**
	- 2. Navigate through 3D data) Scroll through 3D image along transaxial, sagittal and coronal slices

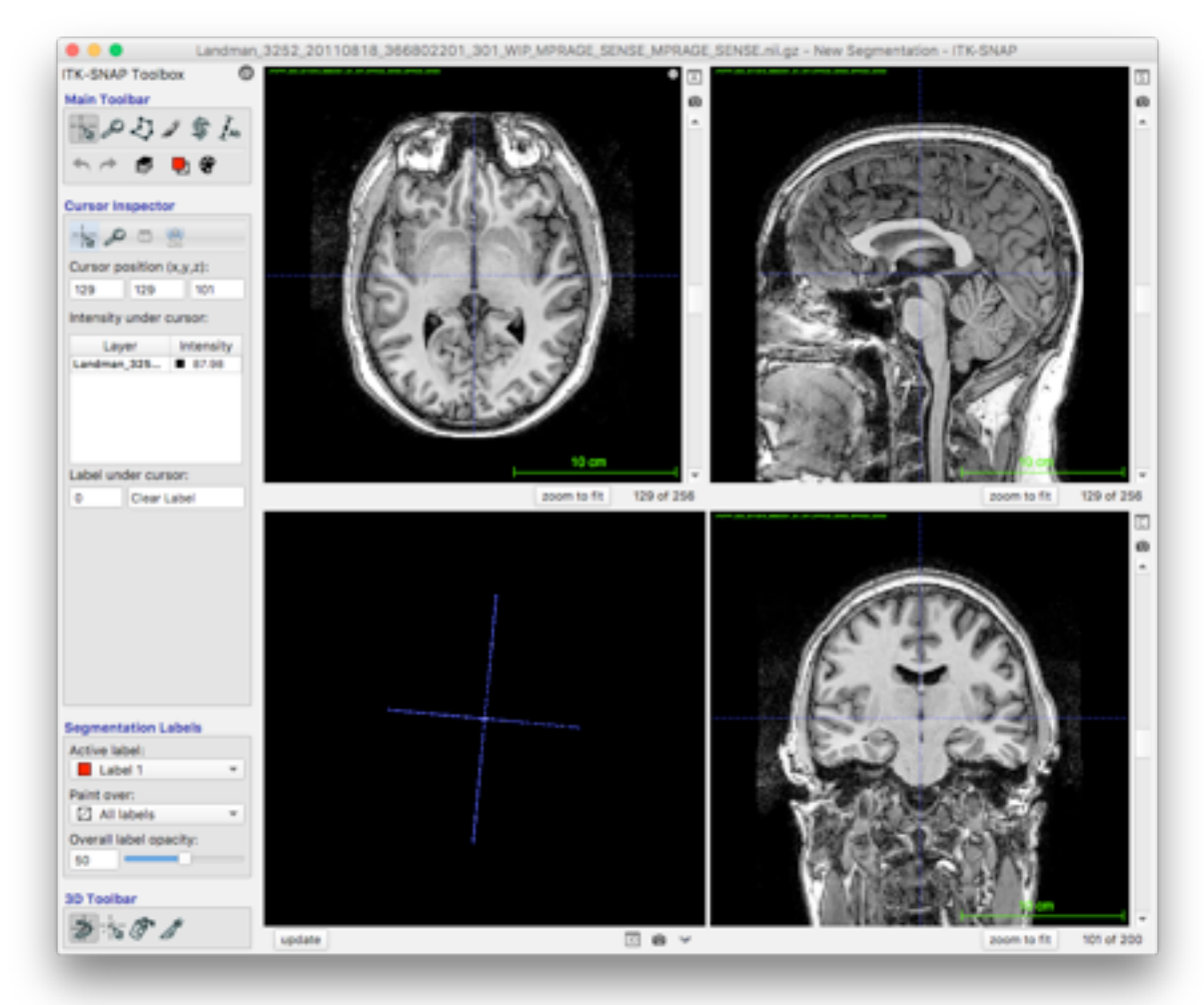

3. (Adjust visualization contrast) Select 'Tools > Layer Inspector...', then 'Contrast' tab

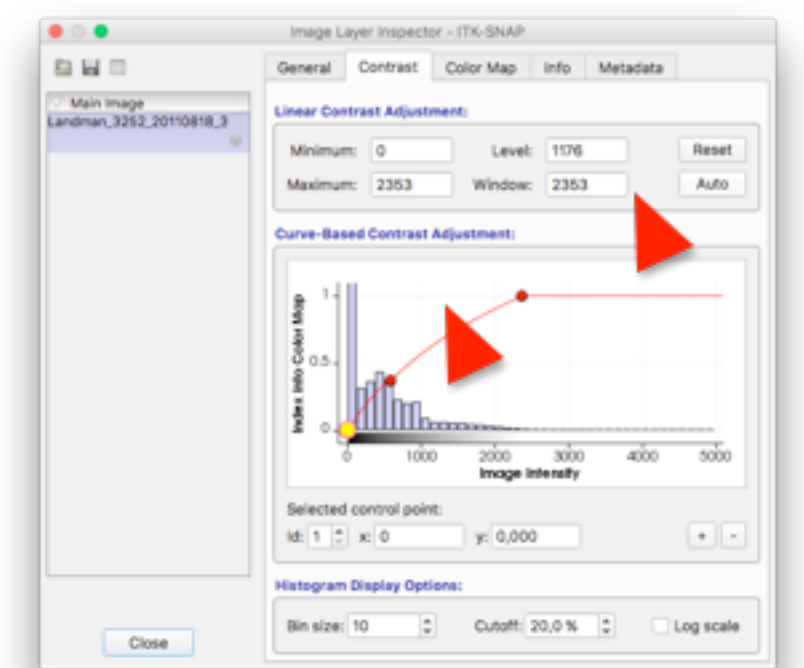

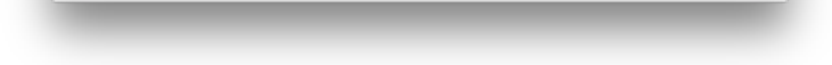

4. (Detect basic properties of the image) Adjust image contrast so that you can see variation in the brain white matter and thalamus (http://en.wikipedia.org/wiki/Thalamus) more clearly

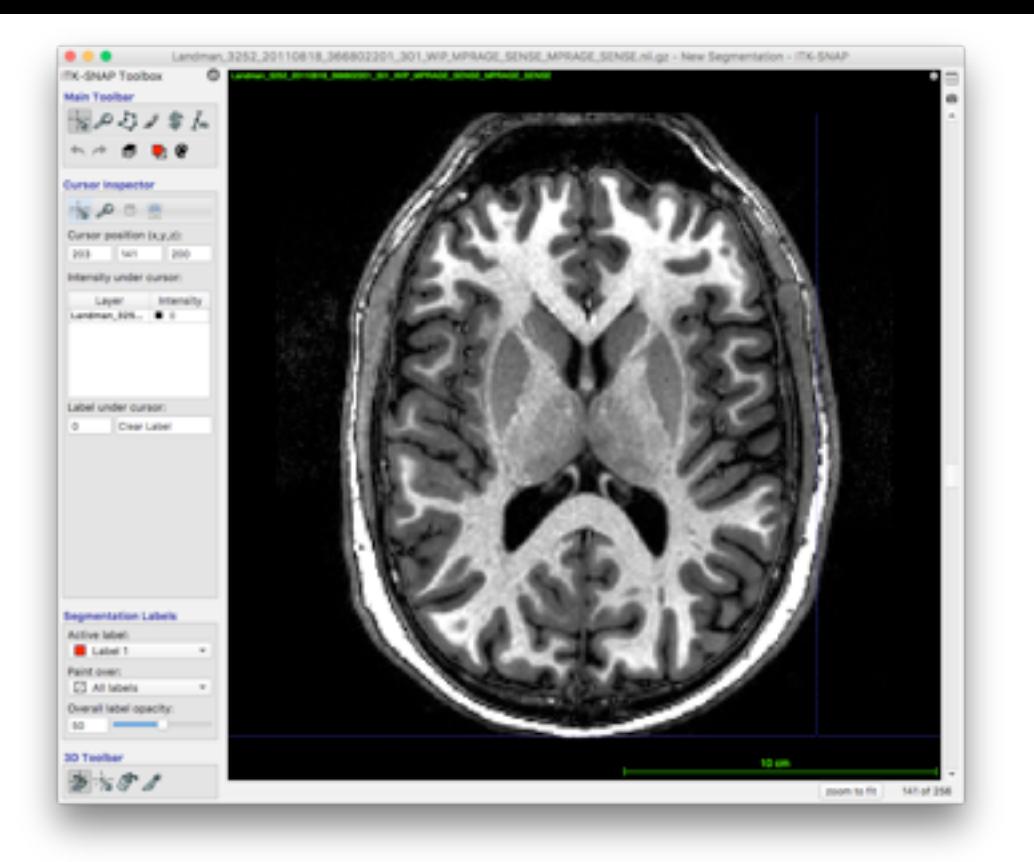

- 5. Is there inhomogeneity (white matter being brighter/darker in lobes of the brain) in the white matter? If yes, where?
- 6. Is contrast good enough to recognize thalamus region in this image? With this data, is it possible to see medial, anterior and lateral subnuclei (https://en.wikipedia.org/wiki/Thalamus#/media/File:Thalmus.png) of the thalamus?
- 6. (Image co-registration):
	- 1. Add another repetition of the same data: **MMRR-3T7T-2- 1\_multimodal/3T/Landman\_3252\_20110818\_366802201\_801\_WIP\_MPRAGE\_SENSE\_MPRAGE\_SENSE.nii.gz**
	- 2. Click on regions of image, notice that the T1W intensity value varies. This difference can be used to calculate test-retest repeatability, standard error of measurement etc. at voxel level.
	- 3. Run co-registration: **Tools > Registration ... > Run Registration** 
		- After registration finishes verify the results, e g select between images and look at transaxial, sagittal and coronal views for difference in orientation
	- 4. Try different parameters.
		- Goodness-of-Fit criteria: Mutual Information, Cross-Correlation, Intensity

difference

- Coarse scale and fine scale smoothing ratio (1x is no smoothing, bigger number means more smoothing i e more coarse scale coregistration)
- · Also manual alignment is an option
- 5. Can you manage to create an adequate aligment between the images, based on visual examination?
- 7. (Gray matter and subcortical regions segmentation with **Freesurfer**) with command line:
	- 1. Goto data folder: cd Desktop/Hands\_on\_data\_v1
	- 2. Create output folder: mkdir Freesurfer\_output
	- 3. Set environmental variable for Freesurfer output:

```
TR=0.00, TE=0.00, TI=0.00, flip angle=0.00
i_ras = (-0.999793, 0.0201965, -0.00262871)
j\_{\rm ras} = (-0.00449651, -0.0930006, 0.995656)
k_ras = (-0.0198643, -0.995461, -0.0930721)
writing to /data/Freesurfer_output/Landman_T1W/mri/orig/001.mgz...
#@# MotionCor Fri Apr 29 14:45:12 UTC 2022
Found 1 runs
/data/Freesurfer_output/Landman_T1W/mri/orig/001.mgz
Checking for (invalid) multi-frame inputs...
Only one run found so motion
correction will not be performed. I'll
copy the run to rawavg and continue.
```
- 7. Wait for the segmentation to finish OR alternatively
- 8. (Quality Control for segmentation) with Freeview, run (from
	- 1. Start from command line: **freeview**
	- 2. Open  $T1W$  (File  $>$  Load Volume...  $>$  Select volume file): Freesurfer\_output\_precalculated/Landman\_T1V compressed image format)
	- 3. Open segmentation results atlas at individual space (File volume file):

#### Freesurfer\_output\_precalculated/Landman\_T1V

4. Open segmentation results (left hemisphere WM/GM) surface Load Surface...):

> Freesurfer\_output\_precalculated/Landman\_T1V Freesurfer\_output\_precalculated/Landman\_T1V **Freesurfer\_output\_precalculated/Landman\_T1W/surf/lh.pial.T1 Freesurfer\_output\_precalculated/Landman\_T1W/surf/rh.pial.T1**

- 5. Open label file for corrected defects (File > Load Volume.. Freesurfer\_output\_precalculated/Landman\_T1V
	- These labels give hints of regions where the segmen had difficulties, and problem in segmentation may b
- 3. Start from command line: freeview
- 4. Visualize and compare the two images
- 5. Has the inhomogeneity correction improved CNR (i e in n CNR should be some where  $2.0-5.0$ ? If yes, can it be seen

At this point, you have successful segmentation of GM/WM and subi Region-of-Interest (ROI) level analysis. The ROI mean values, and ra be further extracted using these ROIs.

## **WORK2**: Instructions for processing Diffusic  $(DTI, 4D \text{ image})$ :

- 1. Download and extract virtual machine image: https://filesender.funet.fi/?s=download&token=a6f7d406-c4e
- Requires software installations: fsl (OS X, Linux), DSIstudio (W (Windows, OS X, Linux) or mrtrix 3 as native installation
- 2. Start the virtual machine **(Ubuntu 20.04 LTS)**
- 3. (Quality control) With ITK-SNAP (run *itksnap* from command
	- Open DWI image: Landman\_3252\_20110818\_366802201\_501\_WIP\_DTI
	- Select 'Tools > Layer Inspector...', then 'General' tab

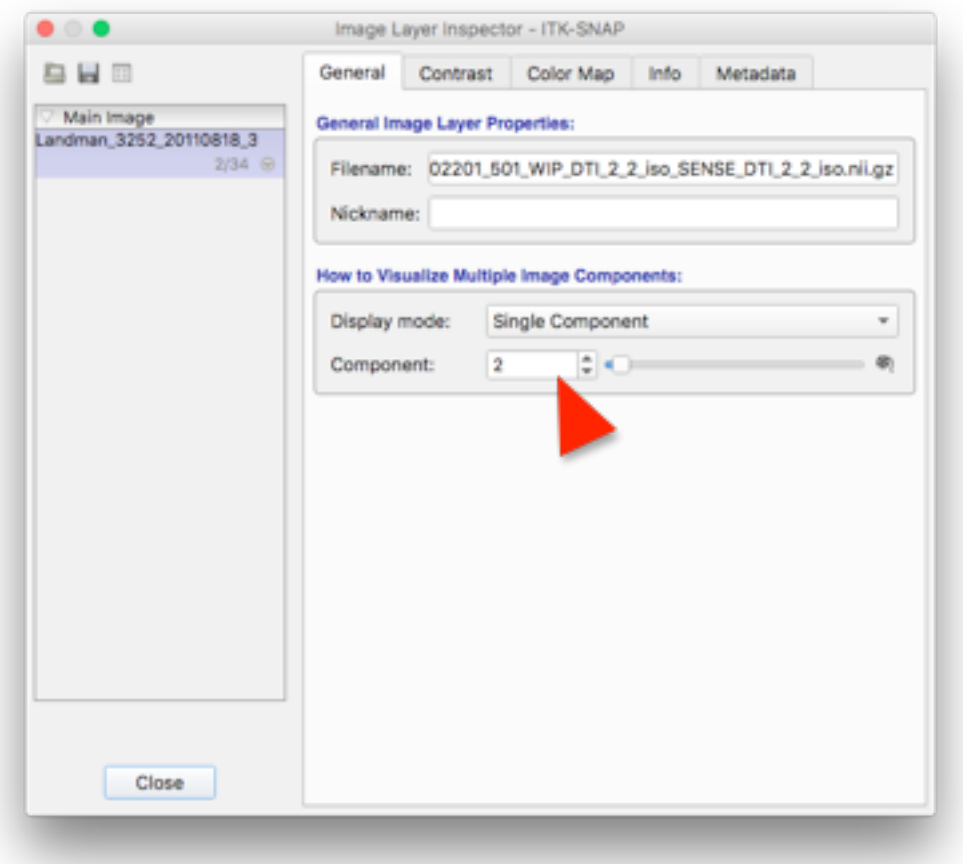

- Scroll through the diffusion encoding direction volumes. Find locations and index number of all B0 images (without diffusion weighting) in the 4D image. They are recognized by being more bright than diffusion weighted images, which have lower intensity due to signal loss from water motion.
- Re-adjust display color range to see B0 volumes and diffusion enconding direction volumes clearly
- Which component numbers are B0s (i e no diffusion weighting)?
- Browse through direction images, look for motion and other artefacts
- Was there detectable inter-volume motion in this image? If yes, between which volumes there was detectable motion occurring?
- 4. (Fusion imaging for quality control purposes):
	- Open DWI image: **Landman\_3252\_20110818\_366802201\_501\_WIP\_DTI\_2\_2\_iso\_SENSE\_DTI\_2\_2\_iso.nii.gz**
	- Add T1W image with ITK-SNAP (File > Add Another Image ...): Landman\_3252\_20110818\_366802201\_301\_WIP\_MPRAGE\_SENSE\_MPRAGE\_SENSE.1

- Adjust overlay for visualization back and forth to see DWI deviating from anatomical reference in T1W at certain locations (Tools > Layer Inspector... > General > Additional Images > slide bar)
- Can you detect DWI deformations from normal brain anatomy, intensity anomalies? If yes, where?
- 5. (Artefact removal, using **mrtrix** tools inside **docker** container) With command line:
	- Goto data folder **Hands\_on\_data\_v1**
	- Start docker with command:

sudo docker run -it -v \$(pwd):/data haanme/mrtrix:3.0.2

- If you have trouble starting the container, try pulling it first **sudo docker pull haanme/mrtrix:3.0.2**
- This starts the container **mrtrix** version **3.0.2** in **haanme** repository
- Starting location (which should be **Desktop/Hands\_on\_data\_v1**) is mounted to **/data** directory (i e all content is accessed from there)
- Goto data folder inside mrtrix: 3.0.2 Linux container:

#### **cd /data**

- Run Marchenko-Pastur theorem (for signal-noise threshold) based PCA (Principal Component Analysis) denoising with command:

#### **dwidenoise MMRR-3T7T-2- 1\_multimodal/3T/Landman\_3252\_20110818\_366802201\_501\_WIP\_DTI\_2\_2\_iso\_SENSE\_DTI\_2\_2\_iso.nii.gz Landman\_501\_DTI\_denoised.nii.gz**

- Run Gibbs artefact removal with command:

#### **mrdegibbs MMRR-3T7T-2-1\_multimodal/3T/Landman\_501\_DTI\_denoised.nii.gz Landman\_501\_DTI\_denoised\_dg.nii.gz**

- Exit from docker with command: **exit**
- 6. (Distortion correction with anatomical reference, because we do not have blip direction image with this data) With command line:
	- Go to data folder **Hands\_on\_data\_v1**
	- Start docker with command:

#### sudo docker run -it -v \$(pwd):/data haanme/mrtrix:3.0.2

- Go to data folder inside container: cd /data
- Create working directory: mkdir SynB0
- Extract 1st volume (which is B0 image without diffusion weighting) from DWI image to working directory:

## fslroi Landman\_501\_DTI\_denoised\_dg.nii.gz SynB0/b0.nii.gz 0 1

- 0 means starting index, 1 means 1 consecutive volumes extracted, i e only the 1st volume
- Copy T1W image to working directory: **cp MMRR-3T7T-2- 1\_multimodal/3T/Landman\_3252\_20110818\_366802201\_301\_WIP\_MPRAGE\_SENSE\_MPRAGE\_SENSE.nii.gz SynB0/T1.nii.gz**
- Generate acquisition parameters for TOPUP distortion correction: **printf** "0 -1 0 **0.01\n0 1 0 0.01" > SynB0/acqparams.txt**
	- You can also use text editor to create the file
- Exit from docker with command: **exit**
- Verify that the created files are properly created into **Hands\_on\_data\_v1/SynB0**:
	- **b0.nii.gz**, b0 image with distortion
	- T1.nii.gz, T1-weighted anatomical image, used as reference to estimate the amount of distortion in **b0.nii.gz**
	- **acqparams.txt**, ASCII file containing correction parameters
- Continue in Linux command line. At data folder, start **SynB0** distortion estimation with command:

sudo docker run --rm -v \$(pwd)/SynB0:/INPUTS/ -v \$(pwd)/SynB0:/OUTPUTS/ **v \$(pwd)/license.txt:/extra/freesurfer/license.txt –user \$(id -u):\$(id -g) hansencb/synb0:v1.1**

- At classroom Quantum 109 machine with VMware virtual machine, do not run the command (takes some 3 hours to finish), instead use pre-calculated results in folder **SynB0\_precalculated** and go directly to next item 7 (Visualization of correction effect)
- **SynB0** folder should be in the execution directory
- Input and output folders for the script are mounted as the same: **SynB0**, input is read from /INPUT folder inside the container
- The container is **synb0** from **hansencb** repository
- Script uses Freesurfer for which license file need to be given explicitly: **license.txt**
- Wait for task to end OR use precalculated files in **SynB0\_precalculated**
- 7. (Visualization of correction effect) Inspect preprocessed b0 image with ITK-SNAP
	- Open original distorted image: SynB0/b0\_all.nii.gz
	- Add preprocessed image: **SynB0/b0\_all\_topup.nii.gz**
	- Add anatomical reference: Landman\_3252\_20110818\_366802201\_301\_WIP\_MPRAGE\_SENSE\_MPRAGE\_SENSE.i
	- Are there improvements after corrections? Can you find inaccuracies left in the distortion corrected image?

8. (Eddy current and motion correction, DTI modelling) With command line:

- Go to data folder: **Hands\_on\_data\_v1**
- Start docker with command:

#### sudo docker run –it –v \$(pwd):/data haanme/mrtrix:3.0.2

- Goto data folder inside Linux container: cd /data
- Create brain mask image with brain extraction tool **bet2**:
	- Extract corrected b0 image: **fslroi SynB0/b0\_all\_topup.nii.gz b0\_1st\_topup 0 1**
	- Create brain mask: **bet2 SynB0/b0\_1t\_topup.nii.gz b0\_1st\_topup\_brain –m**
- Make copy of b-vector file and b-value file
	- **cp MMRR-3T7T-2- 1\_multimodal/3T/Landman\_3252\_20110818\_366802201\_501\_WIP\_DTI\_2\_2\_iso\_SENSE\_DTI\_2\_2\_iso\_bvecs bvecs**
	- **cp MMRR-3T7T-2- 1\_multimodal/3T/Landman\_3252\_20110818\_366802201\_501\_WIP\_DTI\_2\_2\_iso\_SENSE\_DTI\_2\_2\_iso\_bvals bvals**
- Remove last frame with motion from the DWI
	- Open the **bvecs** and **bvals** file with text editor, then remove last frame from them (number 34).
		- **bvecs** file has three rows, the diffusion encoding directions are in the columns
		- **bvals** file has one row, the used b-values for b=0 s/mm<sup>2</sup> and b=700 s/mm<sup>2</sup> volumes in bvals file, and corresponding vectors in bvec file
		- Use **nano** at command line or other text editor
	- Create **dwi.nii.gz** Nifti image without last volume 34:

#### **fslroi MMRR-3T7T-2-**

#### **1\_multimodal/3T/Landman\_3252\_20110818\_366802201\_501\_WIP\_DTI\_2\_2\_iso\_SENSE\_DTI\_2\_2\_iso.nii.gz dwi.nii.gz 0 33**

- Create index parameter file for **fsl eddy** tool (33 is now the number of volumes in the 4D DWI image):
	- At command line:
		- for ((i=1; i<=33; i+=1)); do indx="\$indx 1"; done **echo \$indx > index.txt**
	- You can also create the index.txt file with text editor (one row with 33 '1' separated by spaces)
- Apply joint eddy current and motion correction step with command: eddy\_openmp --imain=/data/dwi.nii.gz --index=/data/index.txt -**mask=/data/b0\_1st\_topup\_brain\_mask.nii.gz --acqp=/data/SynB0/acqparams.txt** --bvecs=/data/bvecs --bvals=/data/bvals --topup=/data/SynB0/topup -**out=/data/eddy\_outputs**
	- At classroom Ouantum 109 machine with VMware virtual machine, do not run the command (takes some 3 hours to finish), instead of eddy\_outputs folder, use precalculated results in folder **eddy\_output\_precalculated** and go directly to next item 9 (Visualization of correction effect)
- Wait for the step to finish OR use results in folder **eddy\_output\_precalculated**
- Exit from docker with command: **exit**
- 9. (Visualization of correction effect) Inspect effect of distortion/eddy/motion correction with **ITK-SNAP**
	- Open original distorted image: **dwi.nii.gz**
	- Open preprocessed image (File > Add another Image ..): **eddy\_outputs.nii.gz**
	- Can you detect effects of correction? If yes, where?
- 10. Apply fsl toolkit's DTI model fitting with command line:
	- Go to data folder: Hands\_on\_data\_v1
	- Start docker with command: **docker run -it -v \$(pwd):/data haanme/mrtrix:3.0.2**
	- Goto data folder inside Linux container: **cd /data**
	- Fit Diffusion Tensor model to the DWI data (note to use rotated b-vectors because data is rotated):
		- dtifit -k eddy\_outputs.nii.gz -r eddy\_outputs.eddy\_rotated\_bvecs -b bvals -m SynB0/b0\_1t\_topup\_brain\_mask.nii.gz -o Landman\_501
			- Using corrected image **eddy\_outputs.nii.gz**
			- Using rotated diffuion encoding direction vectors **eddy\_outputs.eddy\_rotated\_bvecs**
			- This created DTI scalar maps (FA, MD) eigenvectors (V1, V2, V3) an eigenvalues (**L1, L2, L3**)
	- Calculate **Radial Diffusivity (RD)** as average of 2nd and 3rd eigenvalues of modelled tensors:

**fslmaths Landman\_501\_L2.nii.gz –add Landman\_501\_L3.nii.gz –div 2.0 Landman\_501\_RD.nii.gz**

- This calculates  $\mathbf{RD} = (\mathbf{L2} + \mathbf{L3})/2.0$
- Exit from docker with command: **exit**
- 11. (Visualize DTI scalar maps) With **ITK-SNAP**:
	- Open Fractional Anisotropy scalar map: Landman\_501\_FA.nii.gz
		- Is the axonal integrity high in the brain white matter (i e FA values are  $> 0.3$ )?
		- Can you find clear artefacts, i e exceptionally low/high FA values from what is expected by anatomy? If yes, where?
	- Open Mean Diffusivity map (File > Add another Image ..): **Landman\_501\_MD.nii.gz** 
		- Cerebropinal fluid (CSF) characteristics are close to free water in terms of

diffusion. Are the CSF values a expected, i e near  $3.0 \times 10^{-3}$  mm<sup>2</sup>/s?

- Open Axial Diffusivity (AD, i e the 1st eigenvalue) scalar map (File > Add another Image ..): **Landman\_501\_L1.nii.gz**
- Open Radial Diffuivity scalar map (File > Add another Image ..): **Landman\_501\_RD.nii.gz**
- Observe FA, MD, AD, RD together visually. Do you see obvious artefacts/noise in the images?
- Observe DTI scalar values in Corpus Callosum (https://en.wikipedia.org/wiki/Corpus\_callosum), where all axons (and therefore diffusion to large extent) are expected to be in one direction only (along left-right axis). Are the values as expected? If not, where?

12. (Quality Control summary of distortion/eddy/motion corrections) with command line:

- Go to data folder: **Hands\_on\_data\_v1**
- Start docker with command: **docker run -it -v \$(pwd):/data haanme/mrtrix:3.0.2**
- Goto data folder inside Linux container: cd /data/eddy\_outputs\_precalculated
- Run fsl's quality control tool for eddy outputs: **eddy\_quad eddy\_outputs** -idx ../index.txt -par ../acqparams.txt -m SynB0/b0\_1st\_topup\_brain\_mask.nii.gz -b **bvals –g bvecs –f SynB0/b0\_1st\_topup.nii.gz**
- The output should say that you have 1 b0 and 32 diffusion encoding directions - Verify adequate quality of processed data: **eddy\_outputs.qc/qc.pdf** 
	- Is the observed motion (estimate from correction parameters) to any direction bigger than voxel size?
	- Is the motion in degrees less than 5 deg?
	- How is the motion (Translation/Rotation/Displacement) distributed across acquisition time (noting that the volumes can be here considered as time points)?
		- Regular/irregular motion?
		- Constant gradual motion to certain direction?
		- Specific time points where subject moved more/exceptionally much?
	- In last figure of the QC file, is there specific volume(s) (depicted by columns) which have a lot of slice deviating from average slice signal intensity (i e indicating signal dropout likely due to motion). If yes, do you see corresponding motion in the motion graphs above?
- Exit from docker with command: **exit**
- 13. (Tracktography) DSIstudio:
	- 1. Start DSIstudio with command: **dsi\_studio**
	- 2. Open pre-processed image (select **Step T1: Open Source Images**) with file: **Landman\_3252\_20110818\_366802201\_501\_WIP\_DTI\_2\_2\_iso\_SENSE\_DTI\_2\_2\_iso.nii.gz**
	- Load b-values (B-table window, Files > Open bval...): **Landman\_3252\_20110818\_366802201\_501\_WIP\_DTI\_2\_2\_iso\_SENSE\_DTI\_2\_2\_iso.bvals**
	- Load b-vectors (B-table window, Files > Open bvec...): **Landman\_3252\_20110818\_366802201\_501\_WIP\_DTI\_2\_2\_iso\_SENSE\_DTI\_2\_2\_iso.bvecs**
	- 3. Reconstruct (select **Step T2: reconstruction**) with file:

**Landman\_3252\_20110818\_366802201\_501\_WIP\_DTI\_2\_2\_iso\_SENSE\_DTI\_2\_2\_iso.nii.gz.src.gz**

- Select DTI (Diffusion Tensor Imaging) radiobutton below the displayed images instead of GQI (Q-ball Imaging)
- Start reconstruction by clicking **Run Reconstruction**
- Close the window
- 4. Fiber tracking (select **Step T3: Fiber Tracking & Visualization**) with file: **Landman\_3252\_20110818\_366802201\_501\_WIP\_DTI\_2\_2\_iso\_SENSE\_DTI\_2\_2\_iso.nii.gz.src.gz.dti.mib.gz**
- 5. Perform deterministic trackography
	- Change these parameters from default, to avoid overloading of the platform
		- **Tracking Threshold'**: 0.3 (streamlines do not pass through voxel having less than 0.3 FA in them, e g in CerebroSpinal Fluid)
		- 'Angular Threhold': 60 (streamlines do not continue if their local curvature would go beyon 60 degrees)
		- 'Min Length(mm)': 50.0 (streamline are not accepted if their length is less
- than 50 mm)
- **Terminate if':5000', 'Tracts' (maximum number of streamlines)**
- · Start streamlines algorithm by clicking **Fiber Tracking**
	- Note that this is very demanding task and the software/VM may crash
	- If that happens, re-start and reduce the number of tracks
- · Save screenshot(s) in orthogonal views
- Save basic tractogram statistics (Tracts > Statistics > Save)
- 14. (Tracktography with correcte DTI dataset) With **DSIstudio**:
	- 1. Create tractogram as in the previous step (if you changed the tracking parameters, use the same ones here for consistency), but with the corrected image: **Hands\_on\_data\_v1/eddy\_outputs\_precalculated/eddy\_outputs.nii.gz Hands\_on\_data\_v1/bvals Hands\_on\_data\_v1/eddy\_outputs\_precalculated/eddy\_outputs.eddy\_rotated\_bvecs**
	- 2. As in previous step, save screenshot(s) in orthogonal views, and tractogram statistics
- 15. (Comparison of DTI tracktography before and after corrections)
	- Looking at screenshots and statistics side-by-side, do you see any major differences (e g more than 10% difference in metrics)?

At this point, you have gone through DTI image processing, including quality control for individual case. Optionally, the hands-on data contains another repetition of the exact same case, the testretest repeatability can be calculated by running the process with that data as well, and comparing the results (the numbers should be the same in absolute sense since they come from the same scanner with the same subject with negligible timespan between scans).